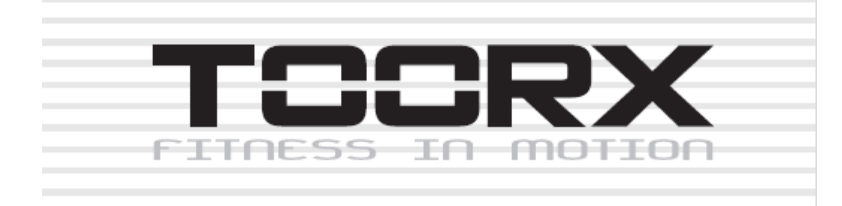

**RWX 700 ІНСТРУКЦІЯ З ЕКСПЛУАТАЦІЇ**

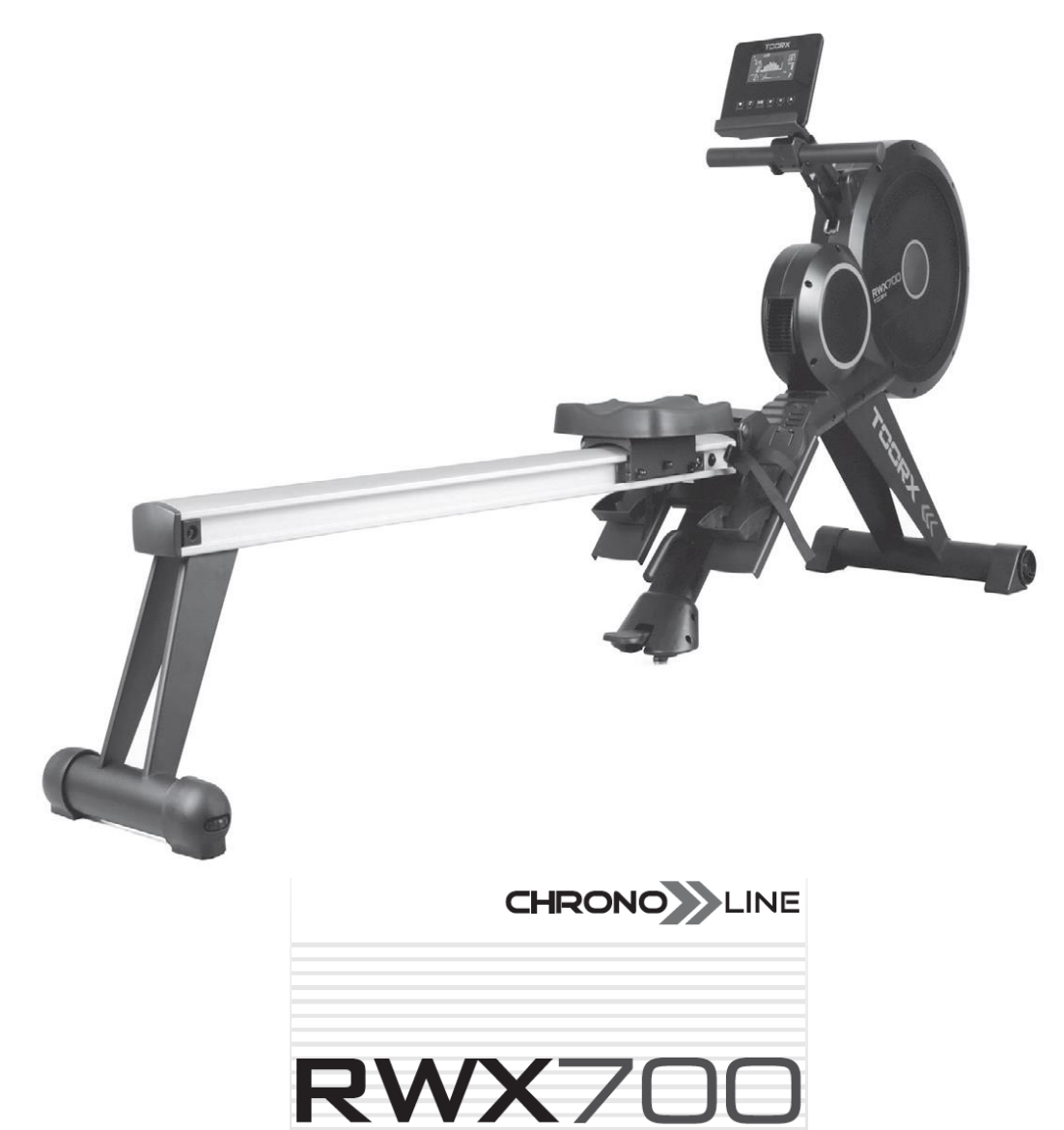

# **ЗОБРАЖЕННЯ В РОЗІБРАНОМУ ВИГЛЯДІ**

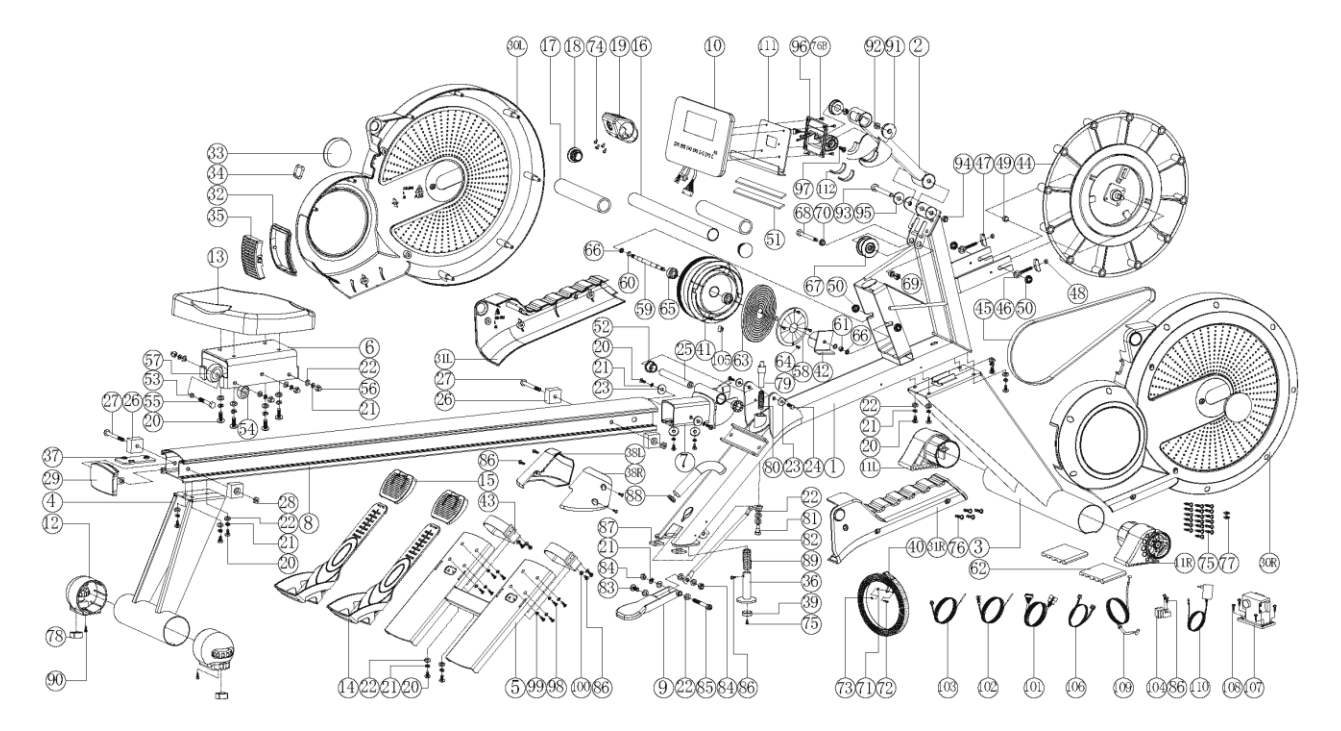

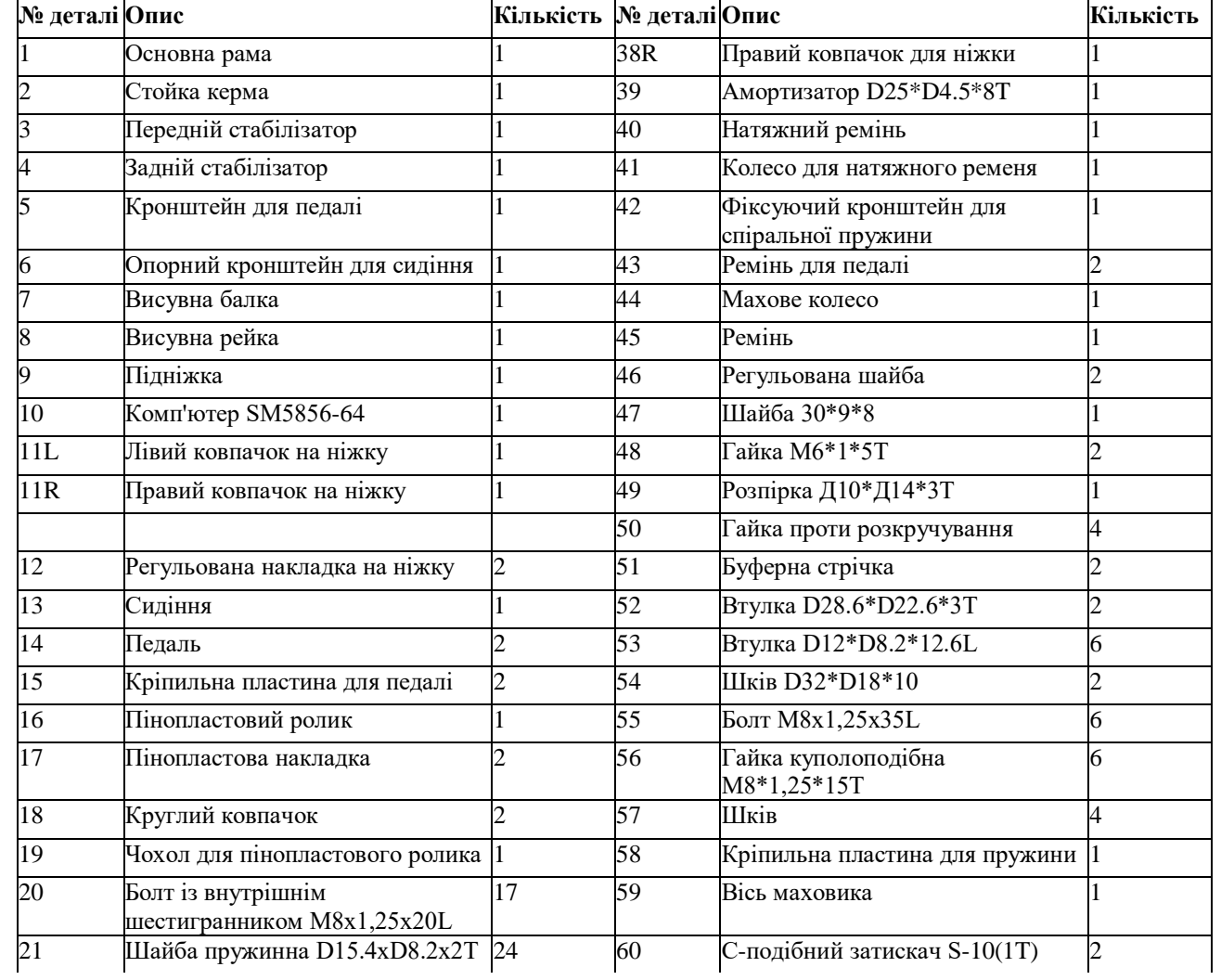

# **СПИСОК ДЕТАЛЕЙ**

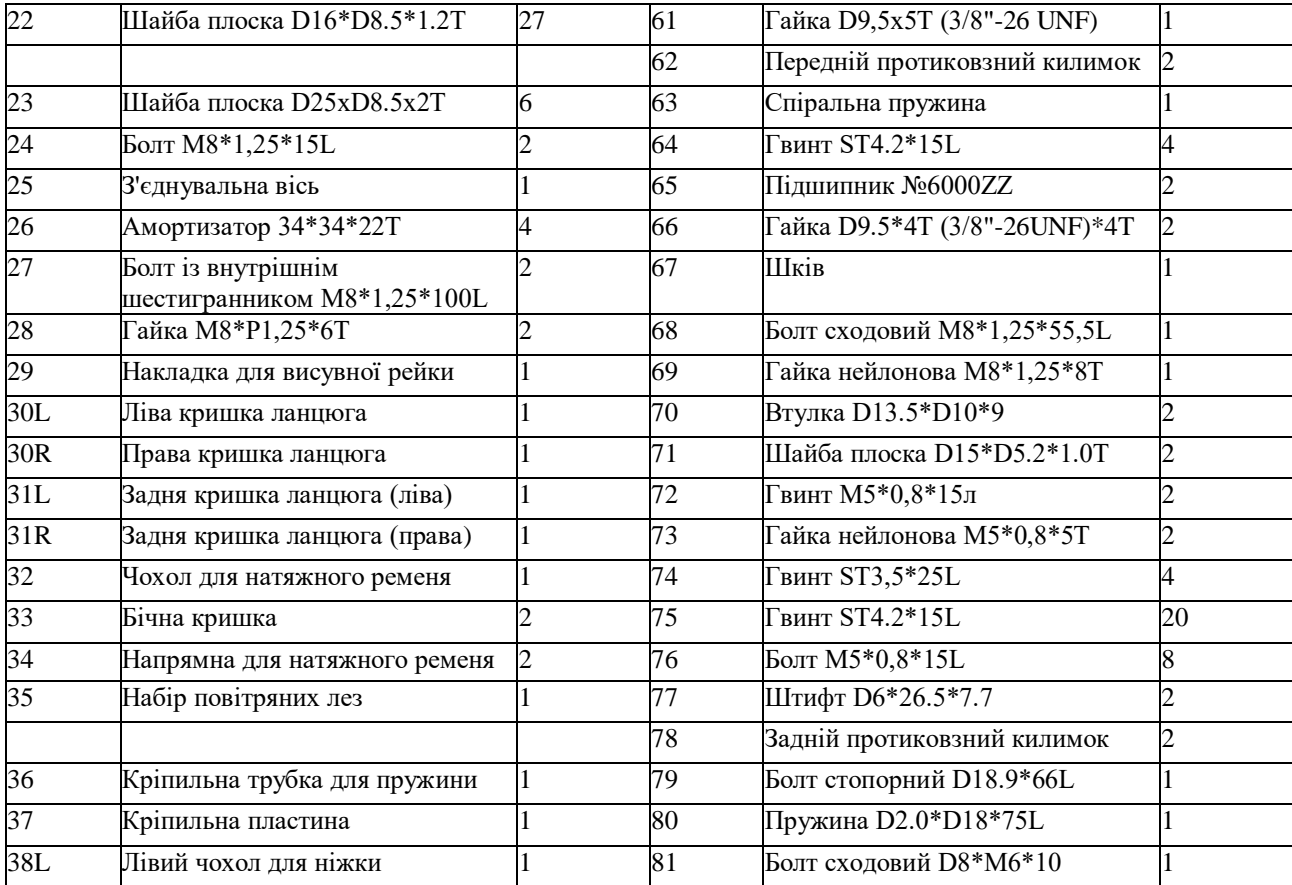

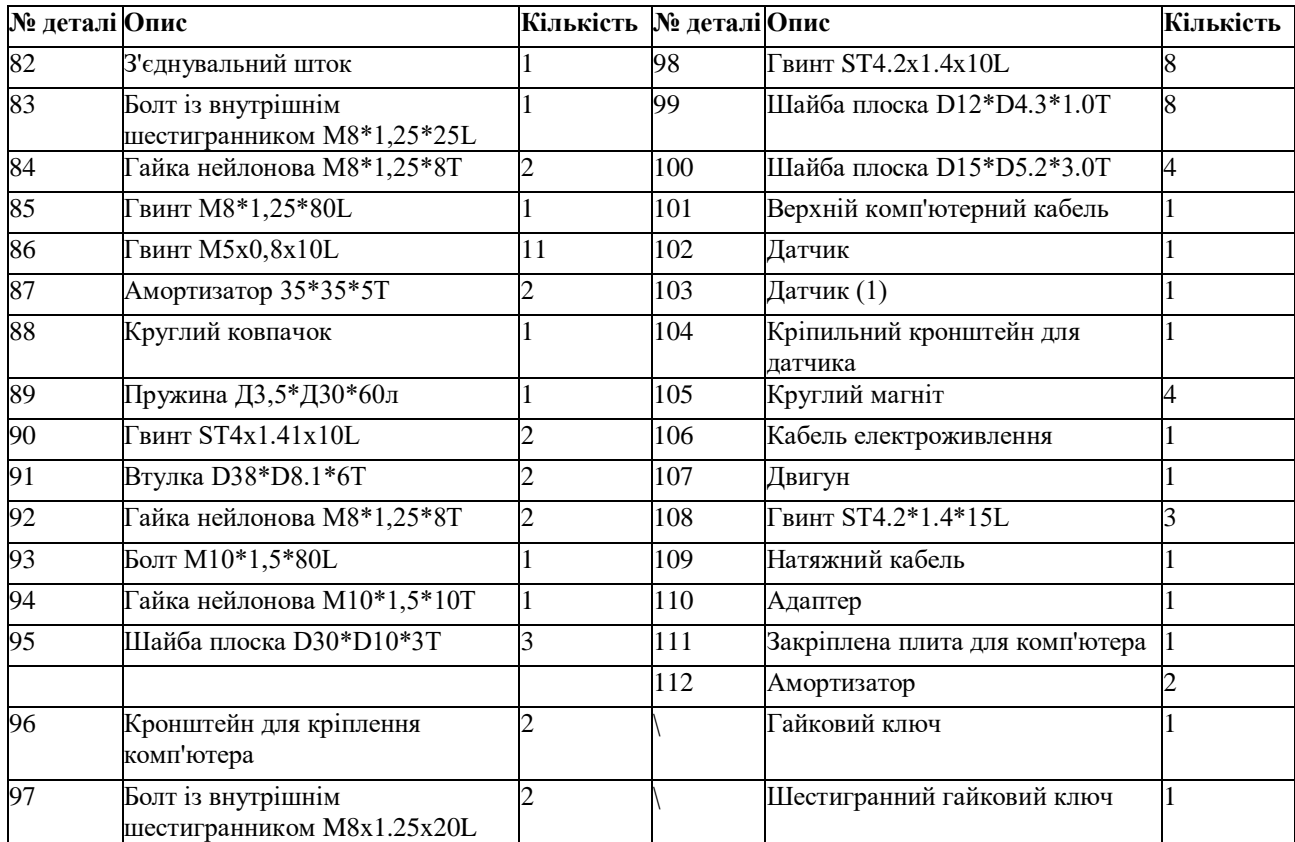

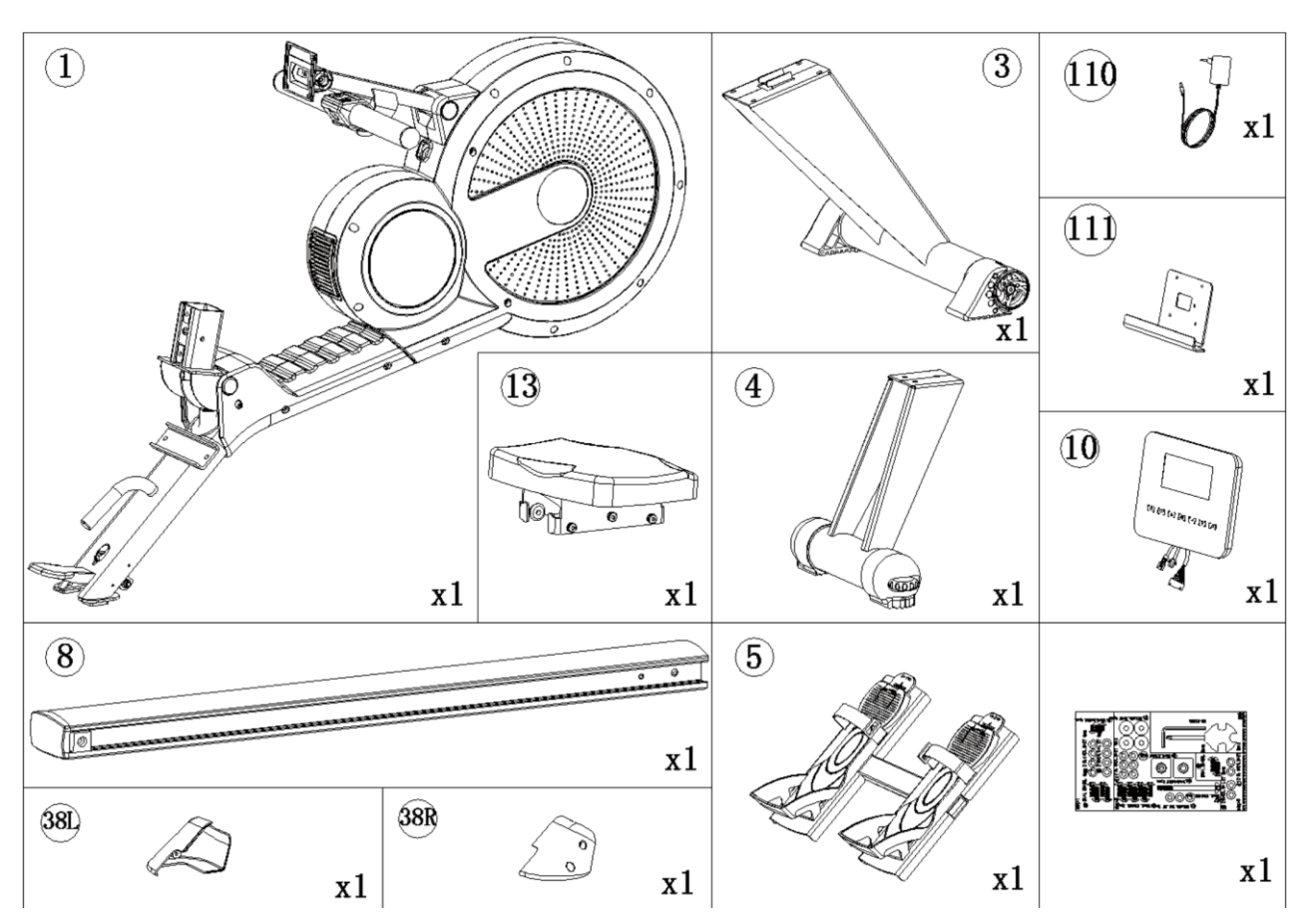

## **КОНТРОЛЬНИЙ ПЕРЕЛІК (ВМІСТ КОМПЛЕКТУ)**

## **КРОК 1**

1. Приєднайте ліву кришку для ніжки (38L) і праву кришку для ніжки (38R) до основної рами (1) за допомогою гвинтів (86).

2. Приєднайте передній стабілізатор (3) до основної рами (1), як показано на мал. a.

3. Прикріпіть передній стабілізатор (3 ) до основної рами (1) за допомогою болтів із внутрішнім

шестигранником (20), пружинних шайб (21), плоских шайб (22), як показано на мал. b.

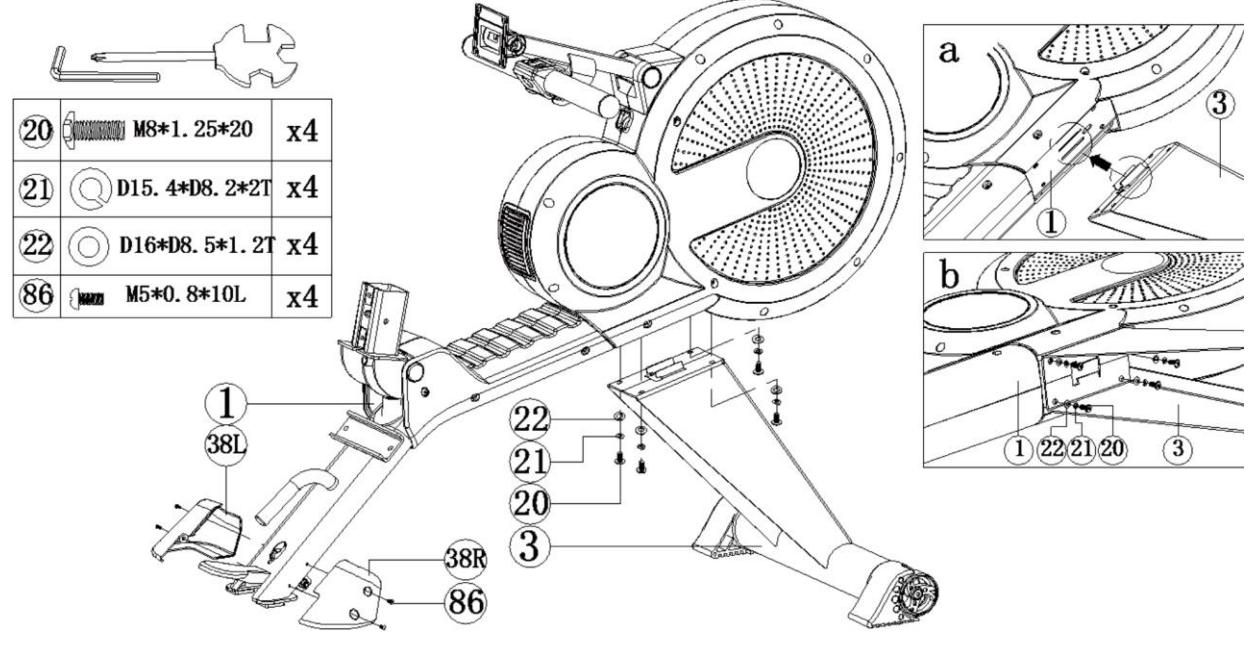

#### **КРОК 2**

1. Складіть сидіння (13) на висувній балці (8), а потім приєднайте попередньо зібраний амортизатор (28 і 26) і

амортизатор (26) до висувної балки (8) за допомогою болта з внутрішнім шестигранником (27), як показано на мал. b.

2. З'єднайте задній стабілізатор (4) з висувною балкою (8), використовуючи болти з внутрішнім

шестигранником (20), пружинні шайби (21) і плоскі шайби (22), як показано на мал. a.

3. Приєднайте висувну балку (8) до основної рами (1) за допомогою шестигранних болтів (20), пружинних шайб (21) і плоских шайб (23).

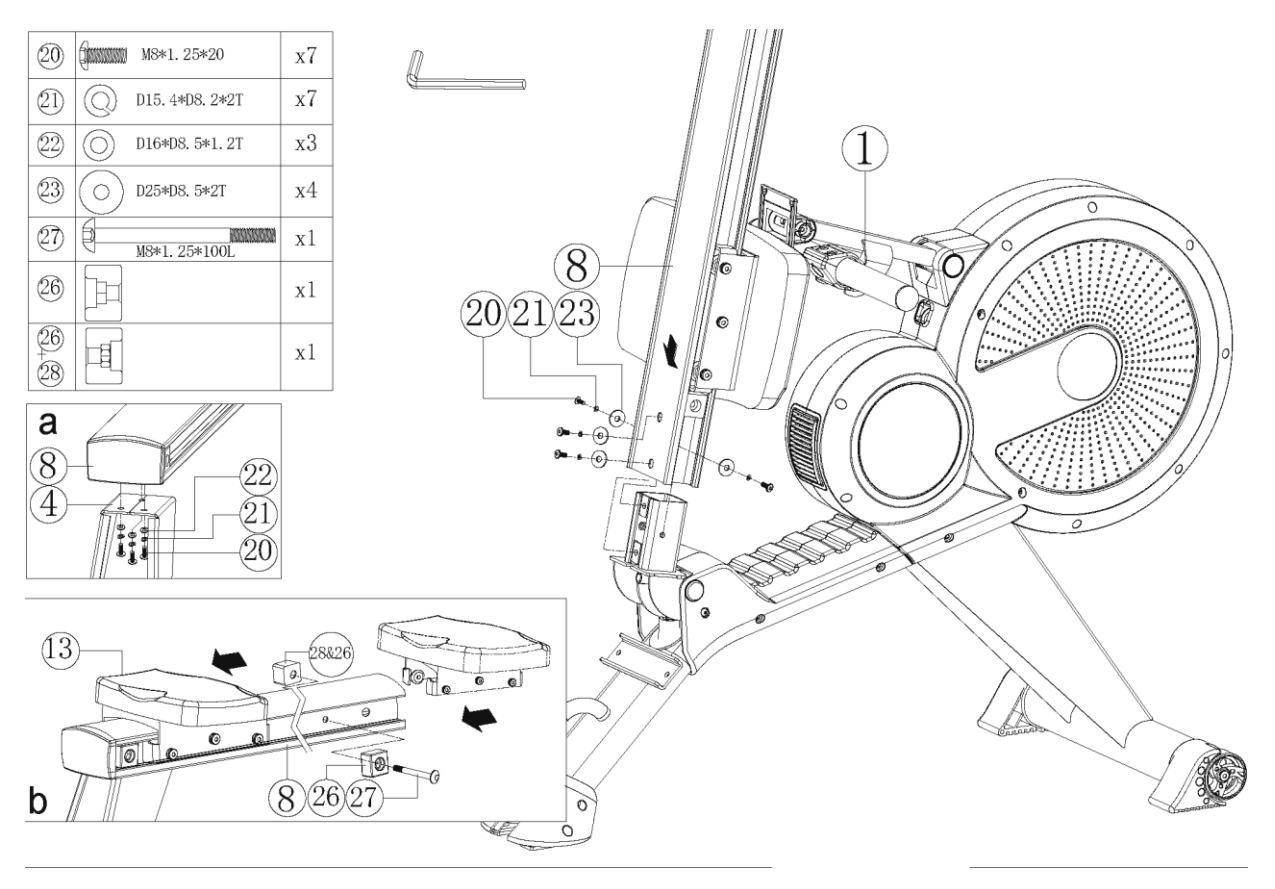

## **КРОК 3**

1. Приєднайте кронштейн для педалі (5) до основної рами (1) за допомогою болтів із внутрішнім шестигранником (20), пружинних шайб (21) і плоских шайб (22).

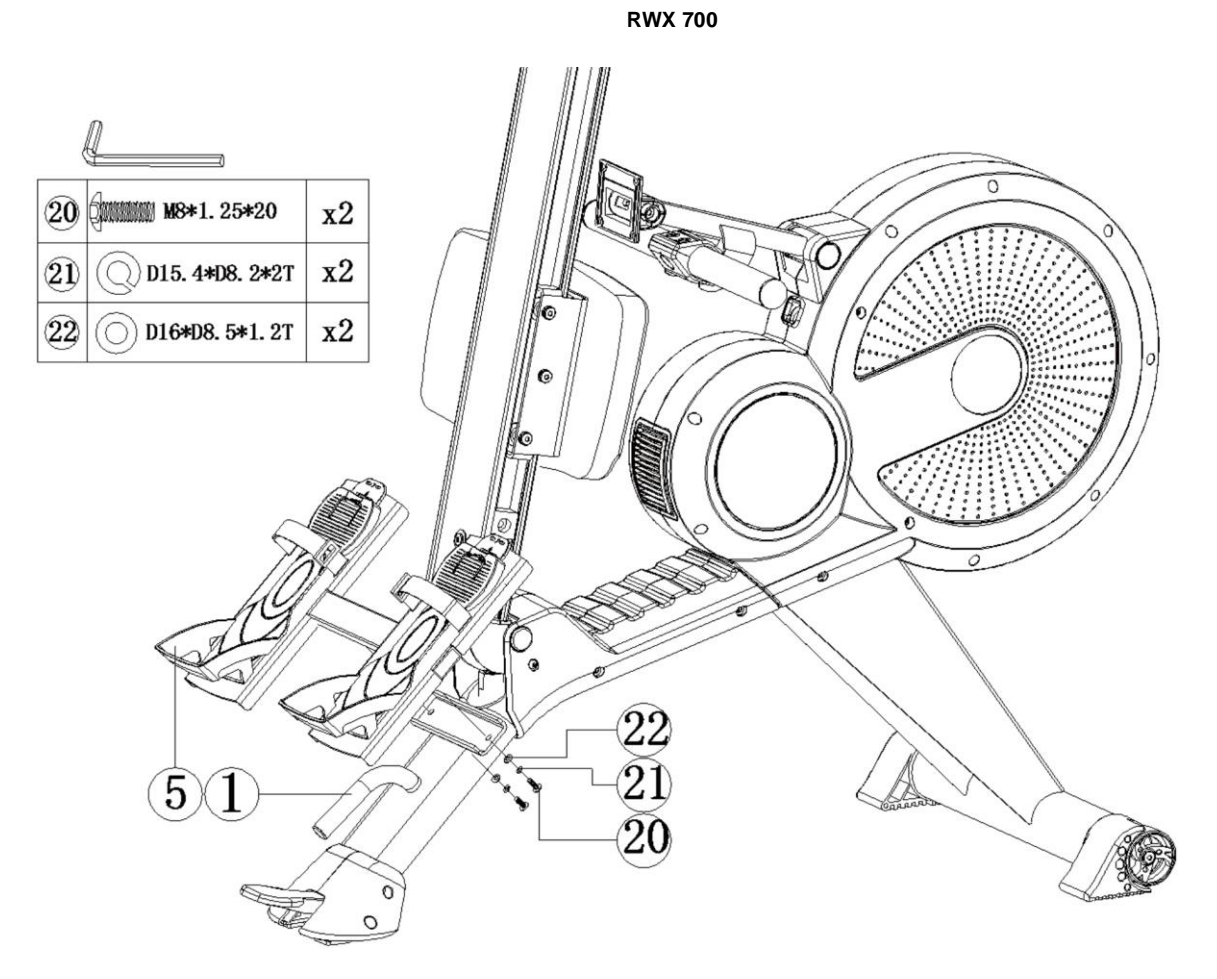

## **КРОК 4**

Встаньте на підніжку (9), щоб скласти висувну балку (8) або розкласти її, як показано на малюнку.

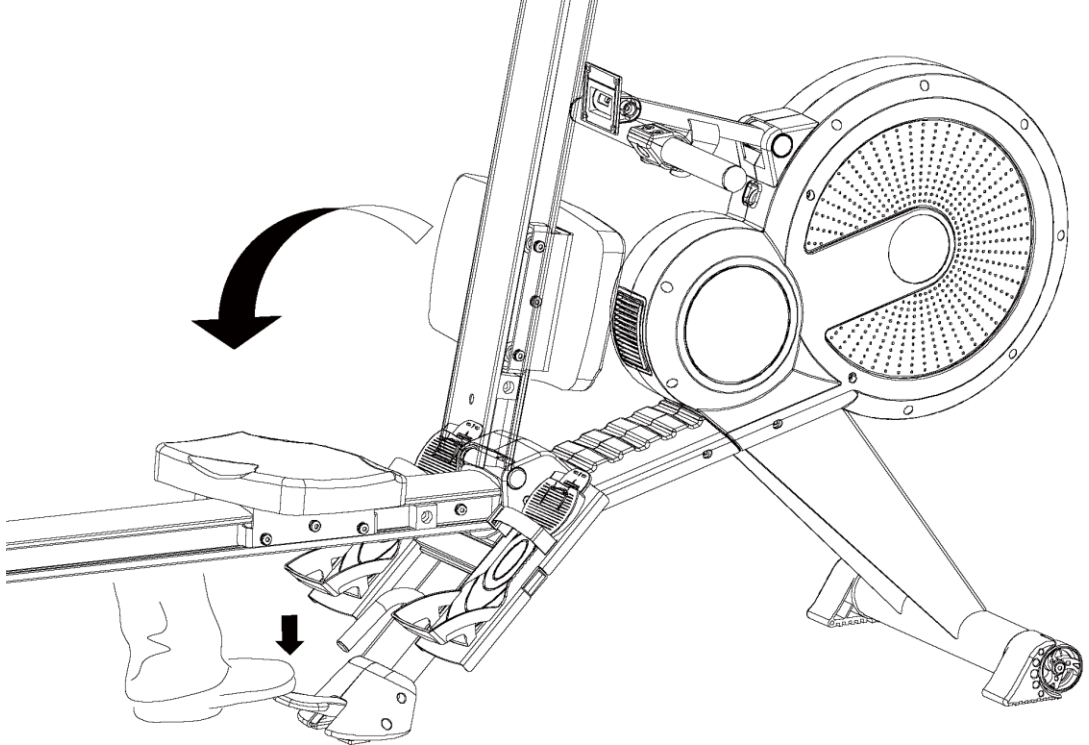

## **КРОК 5**

- 1. Під'єднайте верхній кабель комп'ютера (101), датчик (102), датчик 1 (103) до комп'ютера (10)
- 2. Приєднайте комп'ютер (10) до кріпильного кронштейна комп'ютера за допомогою болтів (76), як показано на збільшеному зображенні.
- 3. Відрегулюйте стойку керма (2) у відповідне положення, як показано на збільшеному зображенні.
- 4. Приєднайте адаптер і включіть комп'ютер.

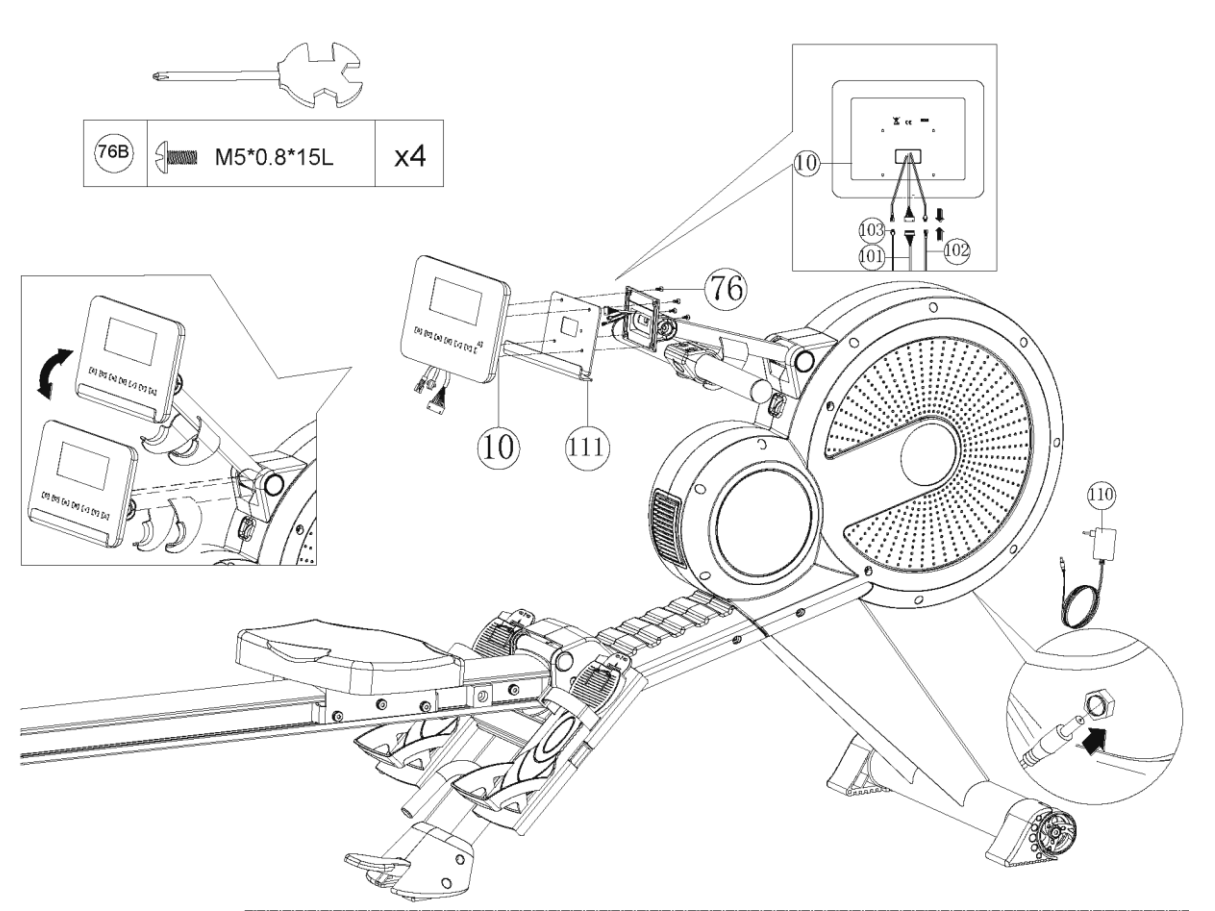

Відрегулюйте положення педалі вниз: витягніть затискачі на фіксуючих пластинах педалі (15), одночасно потягніть педалі вниз, як показано на малюнку вище.

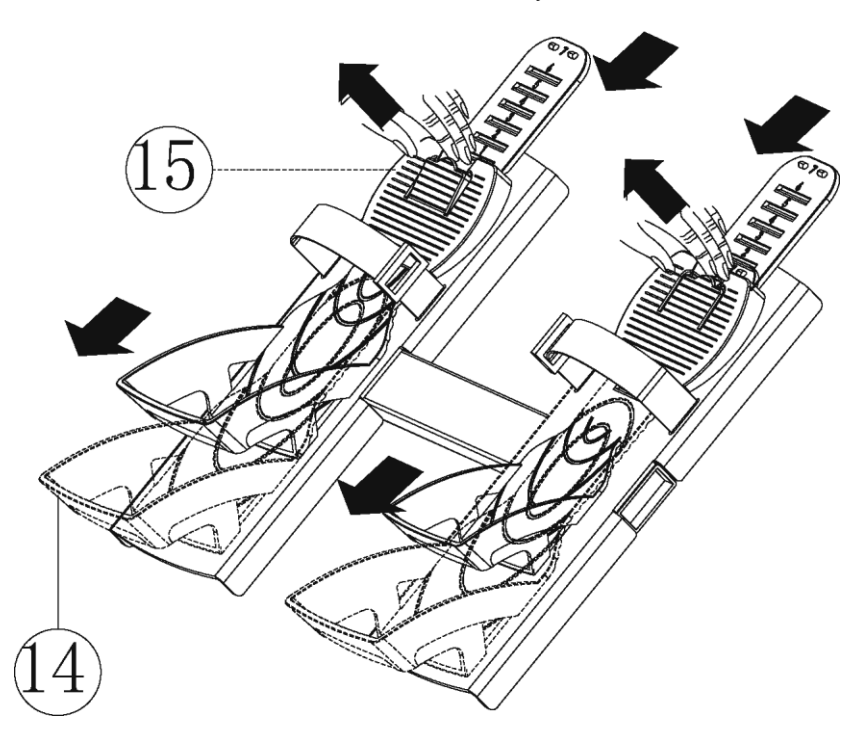

Відрегулюйте положення педалі вгорі: не потрібно витягувати затискачі, потягніть педалі безпосередньо вгору, як показано на малюнку вище, розміри зменшаться.

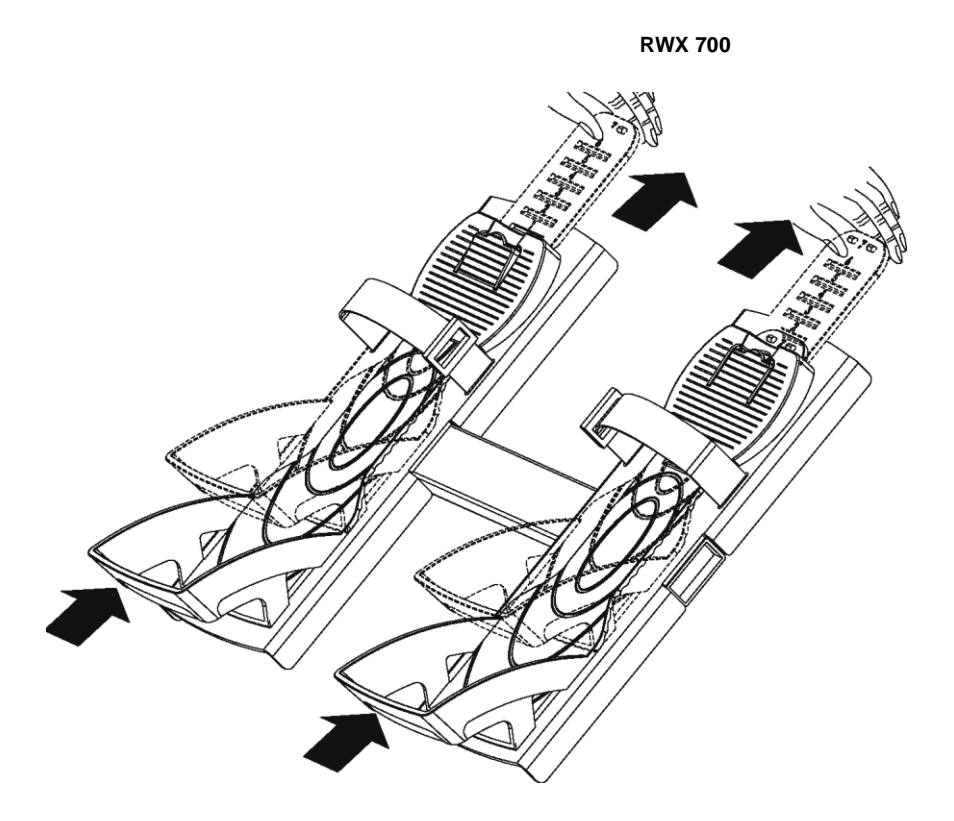

**КЕРІВНИЦТВО З ЕКСПЛУАТАЦІЇ КОМП'ЮТЕРА**

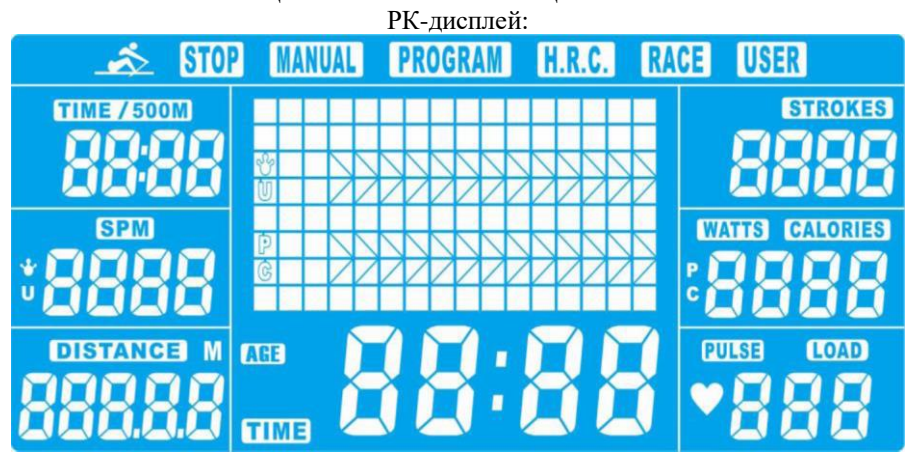

# **ФУНКЦІЇ ДИСПЛЕЯ**

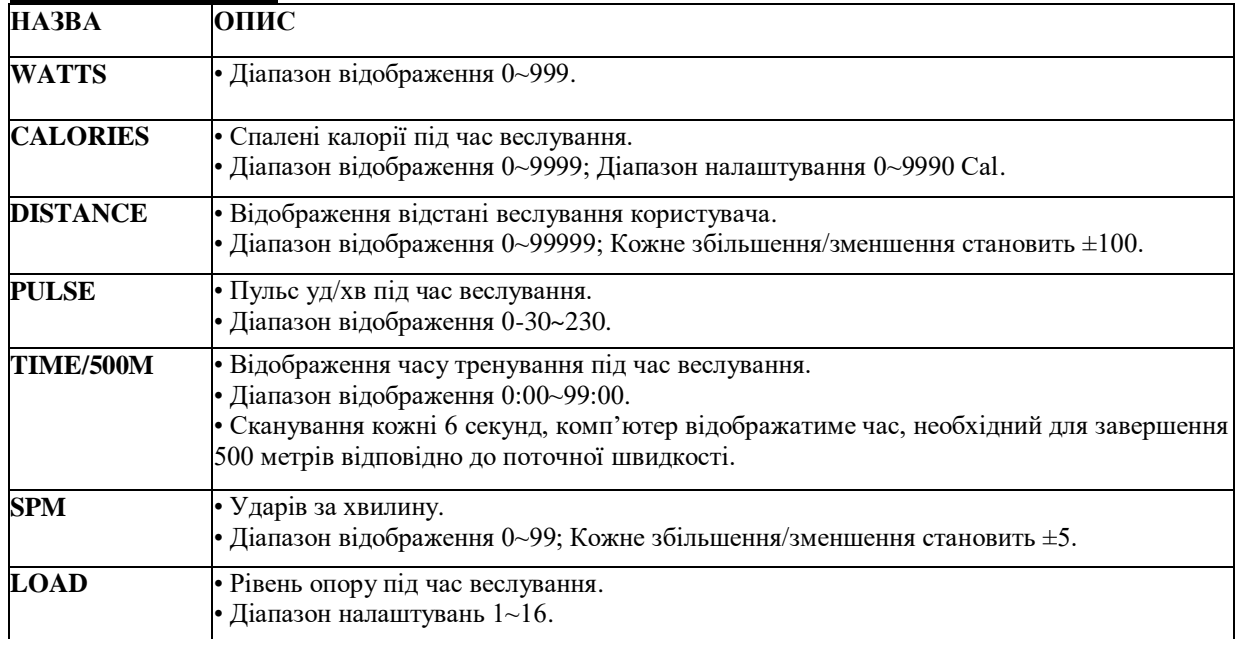

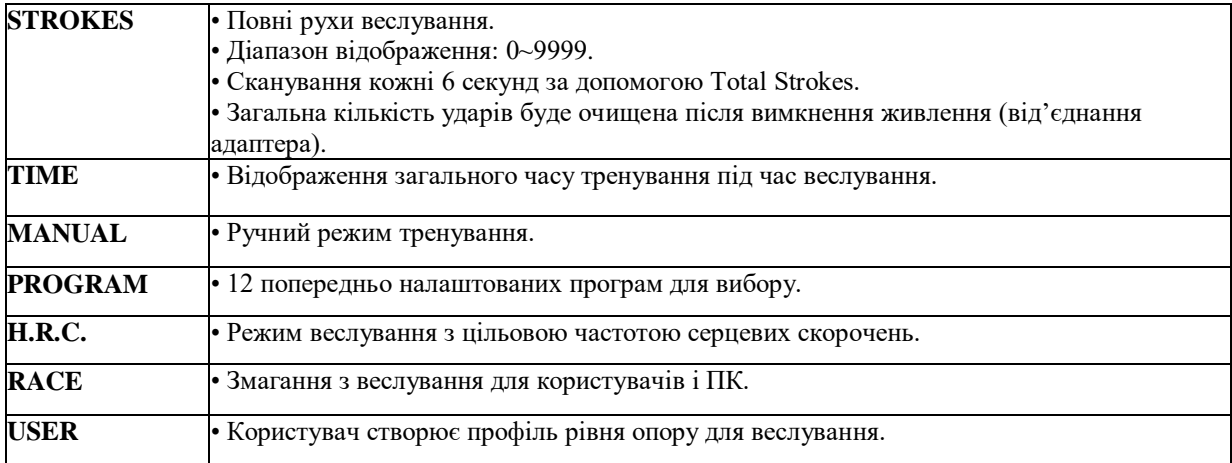

## **ФУНКЦІЇ КНОПОК**

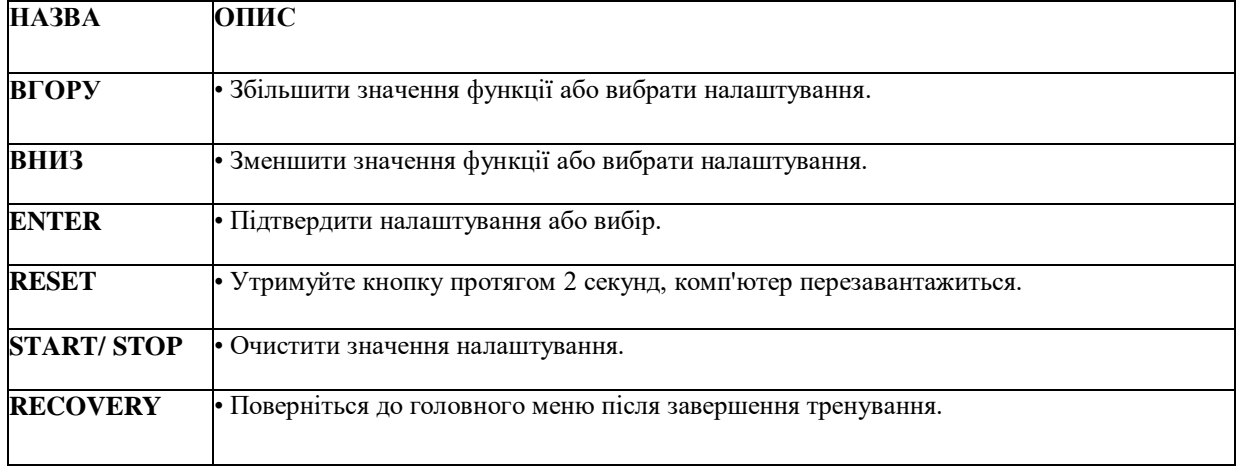

## **ПОРЯДОК РОБОТИ**

#### 1. Увімкнення живлення

Підключіть блок живлення (або натискайте кнопку **RESET** протягом 2 секунд), комп'ютер увімкнеться з одним звуковим сигналом і відобразить усі сегменти на РК-дисплеї протягом 2 секунд (Малюнок 1). Потім перейдіть до вибору USER, натисніть **ВГОРУ** або **ВНИЗ**, щоб вибрати U1~U4, і підтвердіть, натиснувши кнопку **ENTER**. Потім увійдіть у режим налаштування тренування. Незалежно від того, де двигун зупиниться, він повернеться до положення LEVEL=1.

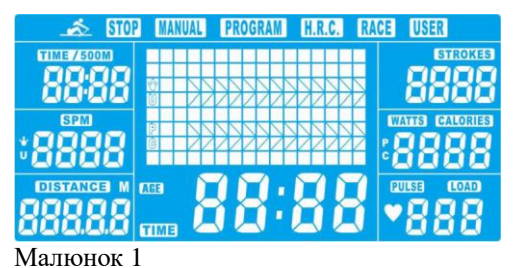

#### 2. Режим СНУ

Коли протягом 4 хвилин на консоль не надходитиме жодний сигнал (введення клавіш, датчик або пульс), РКдисплей буде вимкнено. Двигун повертається до шкали 0. Система зупиняється, усі обчислені значення будуть збережені, наступне тренування продовжить дані.

#### 3. Вибір функції

У режимі налаштування тренування MANUAL блимає в матричній формі з частотою 1 Гц. Натисніть кнопку **ВГОРУ** або **ВНИЗ**, щоб вибрати:

Manual-->Program-->H.R.C.-->Race-->User і підтвердьте, натиснувши **ENTER**.

## 4. Ручний режим Manual

4.1 Натисніть кнопку **START/STOP** у головному меню, щоб розпочати веслування безпосередньо в ручному режимі.

4.2 Натисніть **ВГОРУ** або **ВНИЗ**, щоб вибрати ручний режим, і натисніть **ENTER** для підтвердження. 4.3 Натисніть **ВГОРУ** або **ВНИЗ**, щоб налаштувати цільове значення TIME/DISTANCE,CALORIES,PULSE, натисніть **ENTER** для підтвердження. (Малюнок 2) (TIME та DISTANCE не можна налаштовувати одночасно.) 4.4 Натисніть кнопку **START/STOP**, щоб розпочати веслування (Малюнок 3). Налаштоване значення починає відлік від заданого значення. Натисніть **ВГОРУ** або **ВНИЗ**, щоб відрегулювати рівень опору від 1 до 16. 4.5 Коли будь-яке попередньо налаштоване значення тренування повертається до 0, консоль ЗУПИНЯЄТЬСЯ. Функція блимає з частотою 1 Гц і сигналізує бі-бі-бі-бі щосекунди протягом 8 секунд. Після цього відобразиться середнє значення. (Натисніть будь-яку кнопку, щоб зупинити будильник.) TIME відновить попереднє налаштоване значення.

4.6 Натисніть **RESET**, щоб повернутися до головного меню.

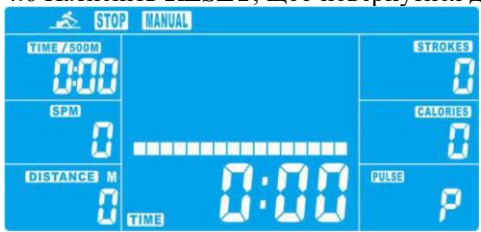

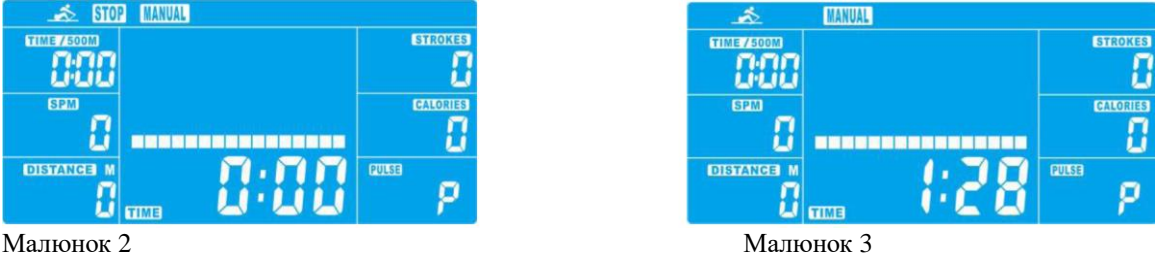

5. Програмний режим Program

5.1 Натисніть **ВГОРУ** або **ВНИЗ**, щоб вибрати програмний режим, і натисніть **ENTER** для підтвердження. 5.2 Натисніть **ВГОРУ** або **ВНИЗ**, щоб вибрати профіль (P1~P12, Малюнок 4), і натисніть **ENTER** для підтвердження.

5.3 Натисніть **ВГОРУ** або **ВНИЗ**, щоб попередньо налаштувати TIME ( Малюнок 5) і натисніть **ENTER** для підтвердження.

5.4 Натисніть кнопку **START/STOP**, щоб розпочати веслування. Натисніть **ВГОРУ** або **ВНИЗ**, щоб відрегулювати рівень опору від 1 до 16.

5.5 Коли TIME відлічить до 0, консоль зупиниться та подаватиме сигнал бі-бі-бі-бі щосекунди протягом 8 секунд. Потім відобразіть середнє значення. (Натисніть будь-яку кнопку, щоб зупинити будильник.) TIME відновить попереднє налаштоване значення.

5.6 Натисніть **RESET**, щоб повернутися до головного меню.

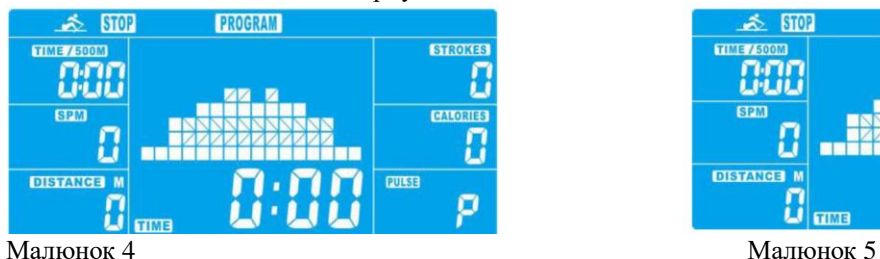

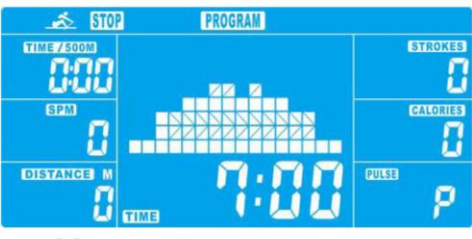

6. Режим пульсу H.R.C.

6.1 Натисніть **ВГОРУ** або **ВНИЗ**, щоб вибрати H.R.C. і натисніть **ENTER** для підтвердження.

6.2 Натисніть **ВГОРУ** або **ВНИЗ**, щоб налаштувати AGE (попереднє налаштування = 25, Малюнок 6), натисніть **ENTER** для підтвердження.

6.3 Натисніть **ВГОРУ** або **ВНИЗ**, щоб вибрати 55%, 75%, 90% і Target (Малюнок 7).

Якщо вибрати Target H.R., у вікні PULSE відображатиметься попередньо налаштоване значення: 55% (за замовчуванням: 107 уд/хв), 75% (за замовчуванням: 146 уд/хв), 90% (за замовчуванням: 175 уд/хв), ТАG (за замовчуванням: 100 уд/хв).

Коли вибрано TAG, попередньо налаштований PULSE 100 блимає (Малюнок 8), натисніть **ВГОРУ** або **ВНИЗ**, щоб налаштувати PULSE від 0-30~230

6.4 Натисніть **ВГОРУ** або **ВНИЗ**, щоб попередньо налаштувати TIME (Малюнок 9).

6.5 Натисніть кнопку **START/STOP**, щоб почати тренування. Якщо після початку тренування немає введення

пульсу, на РК-дисплеї з'явиться нагадування з піктограмою ; При введенні пульсу починає відлік TIME. Коли TIME відлічить до 0:00, система ЗУПИНИТЬСЯ та подаватиме сигнал бі-бі-бі-бі щосекунди протягом 8 секунд. Потім відобразіть середнє значення.

(Натисніть будь-яку кнопку, щоб зупинити будильник.) TIME відновить попереднє налаштоване значення. 6.6 Коли фактичний PULSE користувача не досягає заданого значення, система буде підвищувати 1 рівень кожні 30 секунд до РІВНЯ=16;

Коли фактичний PULSE користувача перевищує задане значення, система знижуватиметься на 1 рівень кожні 15 секунд до рівня =1 і подаватиме 2 звукові сигнали щосекунди. Якщо PULSE користувача все ще перевищує задане значення, коли РІВЕНЬ=1 протягом 30 секунд, консоль автоматично зупиниться для безпеки користувача. Якщо на консоль не надходить пульс, система негайно знизиться на 1 рівень, а потім зменшить на один рівень кожні 15 секунд із звуковими сигналами до РІВНЯ=1. Якщо немає входу пульсу протягом 30 секунд, консоль зупиниться.

6.7 Натисніть **RESET**, щоб повернутися до головного меню.

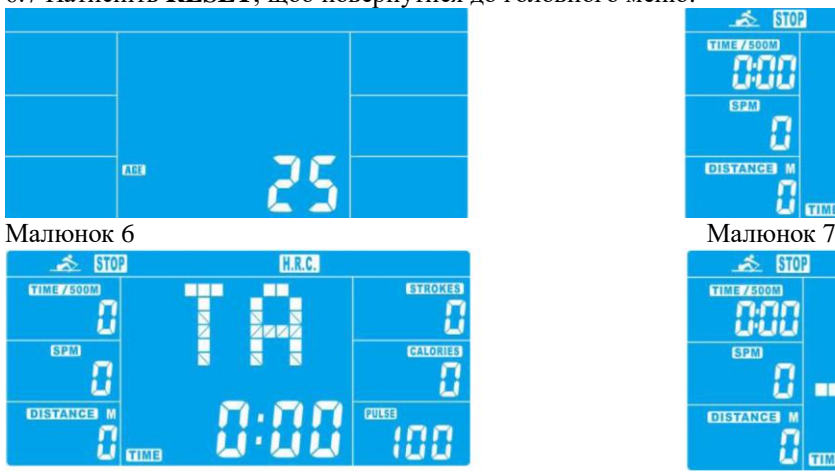

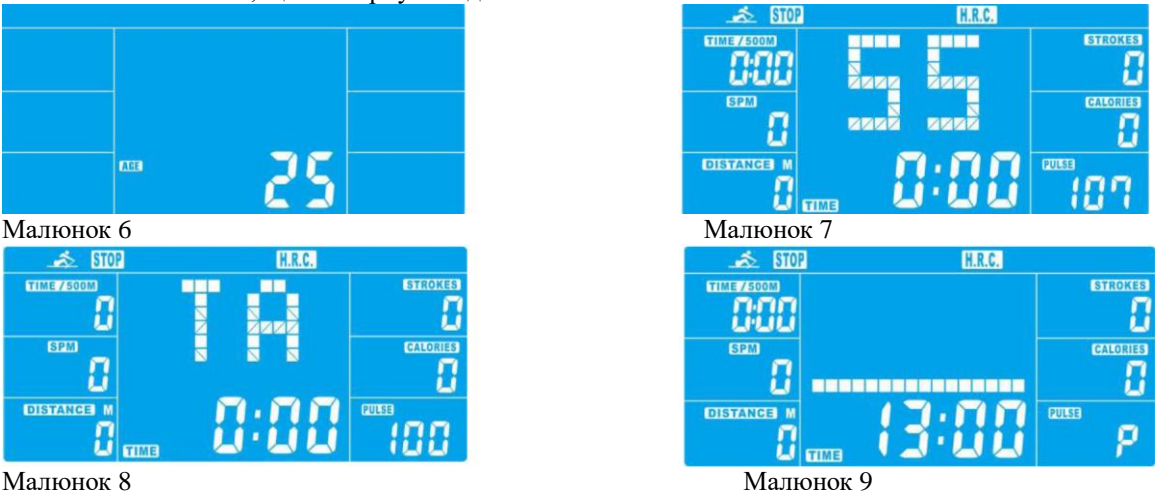

#### 7. Режим перегонів RACE

7.1 Натисніть **ВГОРУ** або **ВНИЗ**, щоб вибрати режим Race (Малюнок 10), і натисніть **ENTER** для підтвердження.

7.2 Натисніть **ВГОРУ** або **ВНИЗ**, щоб налаштувати SPM/удари за хвилину (попереднє налаштування=10) і DISTANCE (попереднє налаштування=500) (Малюнок 11). Натисніть **ENTER** для підтвердження. (Загальний рівень =15, L1=1:00 TIME /500М, L15=8:00 TIME /500М, крок виміру за замовчуванням: 0:30 TIME /500М). 7.3 Натисніть кнопку **START/STOP**, щоб почати тренування. На РК-дисплеї відображатиметься стан тренування USER та PC (Малюнок 12). Дистанція тренування ПК відображається у колонці ПК, тоді як відстань тренування користувача відображається в колонці USER (Малюнок 13).

7.4 Коли будь-яка функція досягає цільового значення, система ЗУПИНЯЄТЬСЯ. PC або USER відобразить готові дані (Малюнок 14). Система подасть сигнал бі-бі-бі-бі. Щоб вимкнути сигнал, натисніть будь-яку кнопку.

7.5 Натисніть **RESET**, щоб повернутися до головного меню.

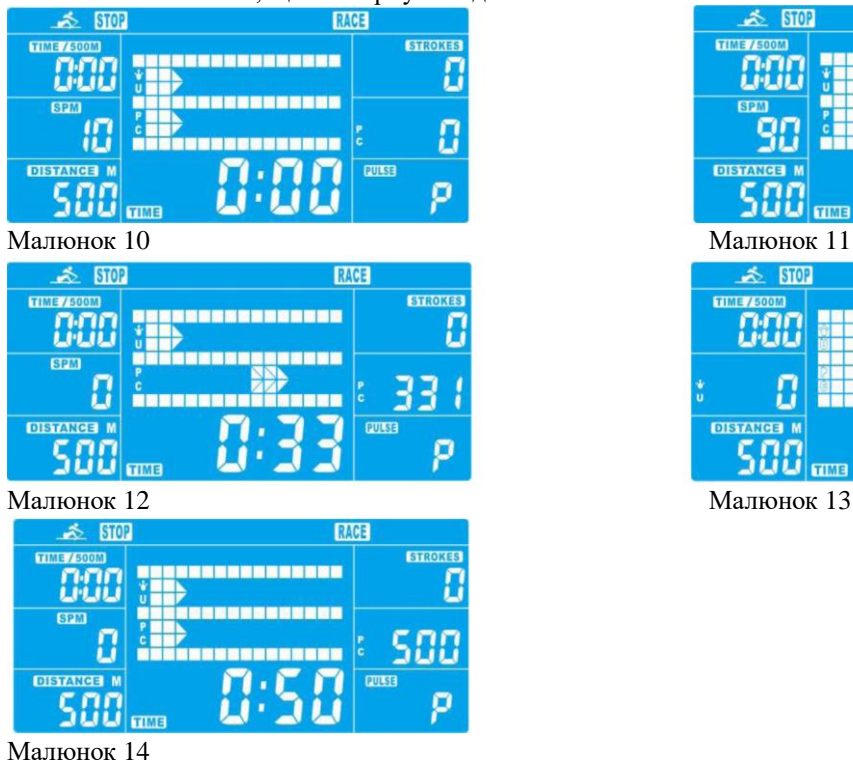

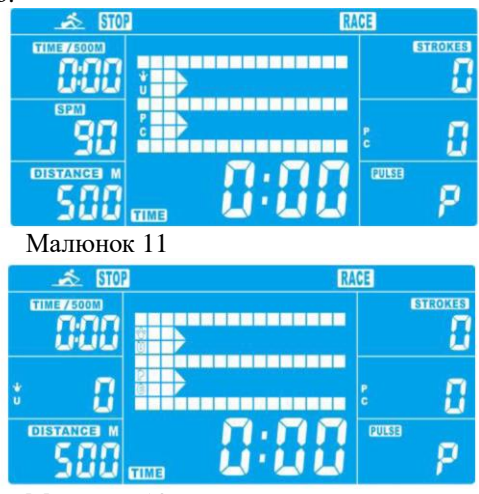

8. Режим користувача USER

8.1 Натисніть **ВГОРУ** або **ВНИЗ**, щоб вибрати режим USER і натисніть **ENTER** для підтвердження.

8.2 Натисніть **ВГОРУ** або **ВНИЗ**, щоб налаштувати рівень опору кожного стовпця (Малюнок 15). Натисніть **ENTER**, щоб перейти до наступного. Утримуйте кнопку **MODE** протягом 2 секунд, щоб завершити або вийти з налаштування.

8.3 Натисніть **ВГОРУ** або **ВНИЗ**, щоб попередньо налаштувати TIME (Малюнок 16), і натисніть **ENTER** для підтвердження.

8.4 Натисніть кнопку **START/STOP**, щоб почати тренування. Натисніть **ВГОРУ** або **ВНИЗ**, щоб відрегулювати рівень опору.

8.5 Коли задане значення тренування доходить до 0, консоль зупиняється та подає сигнал бі-бі-бі-бі протягом 8 секунд.

8.6 Натисніть кнопку **START/STOP**, щоб призупинити тренування.

8.7 Натисніть **RESET**, щоб повернутися до головного меню.

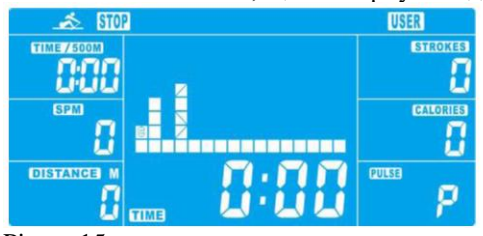

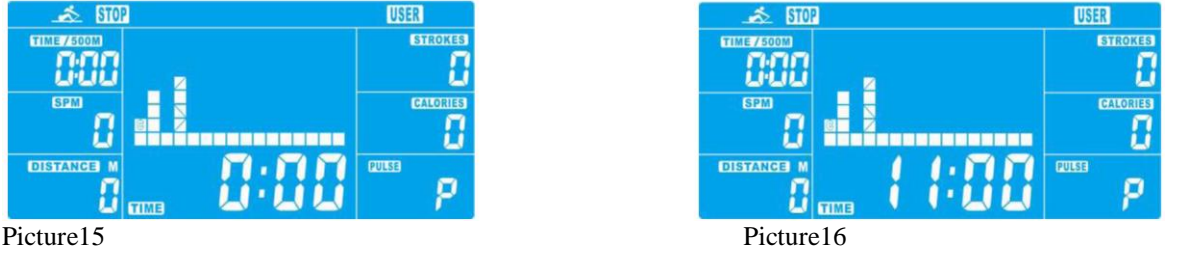

## 9. Режим відновлення Recovery

9.1 У режимі відновлення користувач повинен носити нагрудний ремінь. Коли значення пульсу відобразиться на комп'ютері, натисніть кнопку **RECOVERY**, щоб почати вимірювання.

9.2 Після цього всі функції зупиняються, крім вікон TIME та PULSE (Малюнок 17). TIME показує «0:60» (секунд) і починає відлік до 0:00.

9.3 Комп'ютер покаже стан відновлення частоти серцевих скорочень після зворотного відліку TIME до 0:00 за допомогою FX (X=1~6) (Малюнок 18), як показано на діаграмі нижче.

9.4 Натисніть кнопку **RECOVERY** ще раз, щоб повернутися до головного меню.

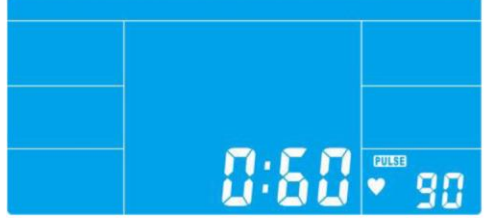

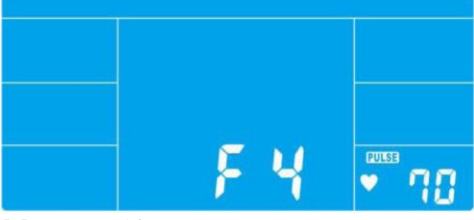

Малюнок 17 Малюнок 18

| 1.0           | НАДЗВИЧАЙНО      |
|---------------|------------------|
| 1.0 < F < 2.0 | ВІДМІННО         |
| 2.0 < F < 2.9 | ДОБРЕ            |
| 3.0 < F < 3.9 | ЗАДОВІЛЬНО       |
| 4.0 < F < 5.9 | НИЖЧЕ СЕРЕДНЬОГО |
| 6.0           | НЕДОСТАТНЬО      |

## Примітка:

- 1. Якщо на консолі відображається E-2, перевірте, чи добре підключені і не пошкоджені кабелі.
- 2. Через 4 хвилини без веслування або введення пульсу консоль перейде в режим СНУ.

**Профіль програми: P01~P12.**

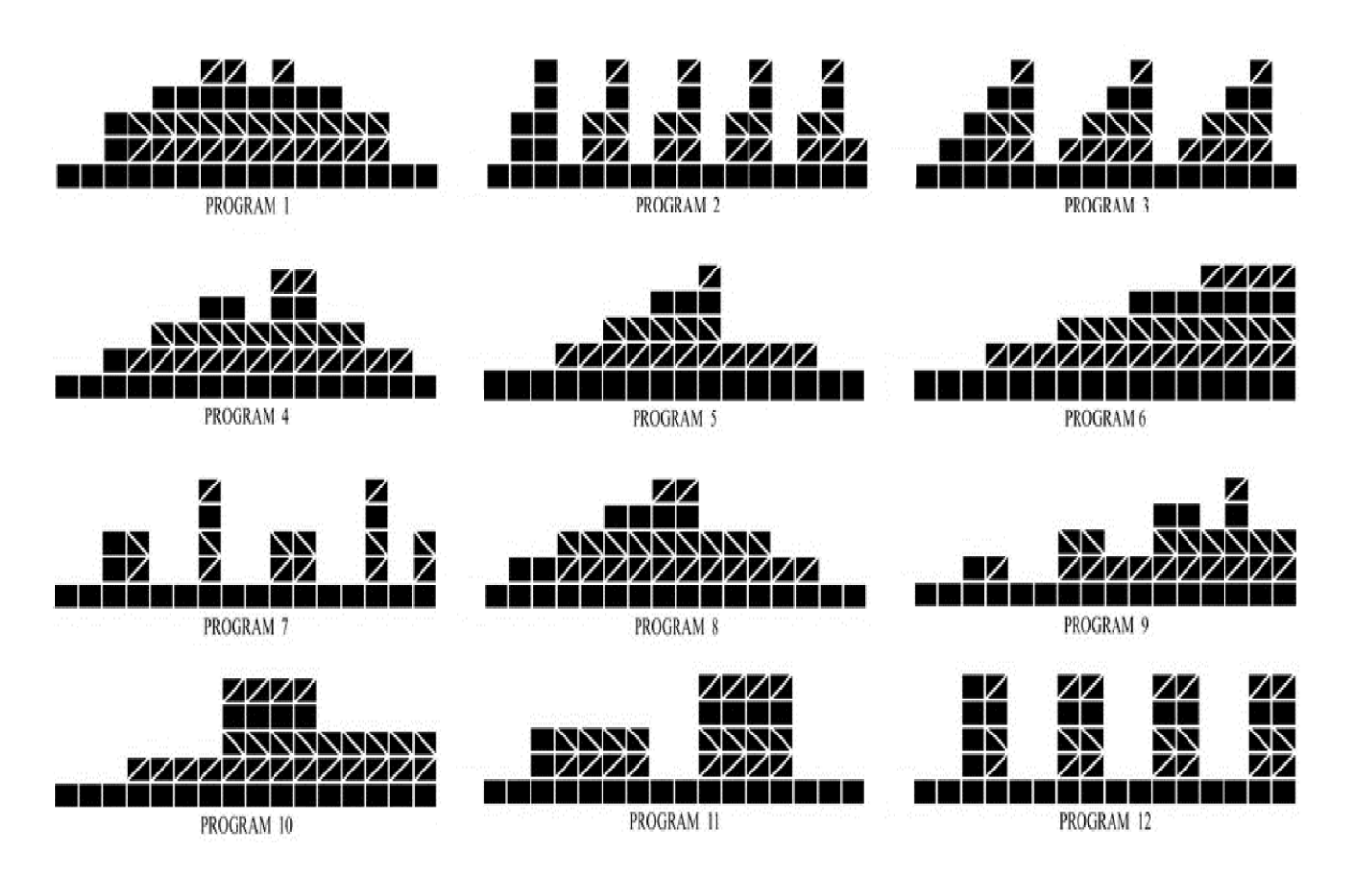

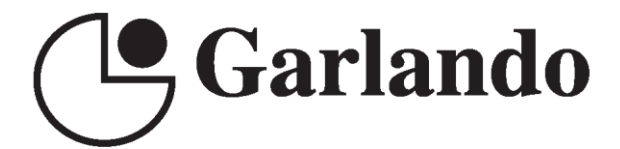

**GARLANDO SPA** Via Regione Piemonte, 32 - Zona Industriale D1 15068 - Pozzolo Formigaro (AL) - Italy www.toorx.it - info@toorx.it